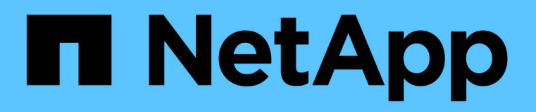

# **Ver eventos**

SANtricity 11.7

NetApp February 12, 2024

This PDF was generated from https://docs.netapp.com/es-es/e-series-santricity-117/smsupport/overview-event-log.html on February 12, 2024. Always check docs.netapp.com for the latest.

# **Tabla de contenidos**

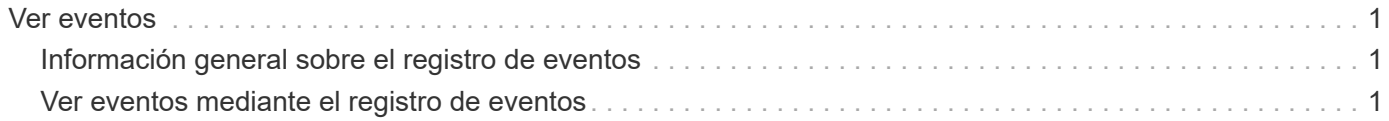

# <span id="page-2-0"></span>**Ver eventos**

## <span id="page-2-1"></span>**Información general sobre el registro de eventos**

El registro de eventos es un registro histórico de los eventos producidos en la cabina de almacenamiento, lo que ayuda al soporte técnico a solucionar problemas de eventos que pueden producir errores.

Es posible utilizar el registro de eventos como herramienta de diagnóstico complementaria a Recovery Guru para buscar el origen de eventos de cabina de almacenamiento. Consulte siempre Recovery Guru en primer lugar si intenta recuperarse de errores de componentes en la cabina de almacenamiento.

## **Categorías de eventos**

Los eventos del registro de eventos se categorizan con diferentes Estados. Los eventos para los que debe realizar acciones tienen los siguientes Estados:

- Crítico
- Advertencia

Los eventos que son informativos y no requieren acción inmediata son los siguientes:

• Informativo

### **Eventos críticos**

Los eventos críticos indican un problema con la cabina de almacenamiento. Si se resuelve el evento crítico de inmediato, es posible que se evite la pérdida de acceso a los datos.

Cuando se produce un evento crítico, este se añade al registro de eventos. Todos los eventos críticos se envían a la consola de gestión SNMP o al destinatario de correo electrónico que se configuró para recibir notificaciones de alerta. Si no se conoce el ID de bandeja en el momento del evento, el ID de bandeja se muestra como "Shelf unknown".

Cuando reciba un evento crítico, consulte el procedimiento de Recovery Guru para acceder a una descripción detallada de ese evento. Complete el procedimiento de Recovery Guru para corregir el evento crítico. Para corregir ciertos eventos críticos, es posible que deba comunicarse con el soporte técnico.

## <span id="page-2-2"></span>**Ver eventos mediante el registro de eventos**

Es posible ver el registro de eventos, que proporciona un registro histórico de los eventos que ocurrieron en la cabina de almacenamiento.

### **Pasos**

1. Seleccione MENU:Soporte[Registro de eventos].

Aparece la página Registro de eventos.

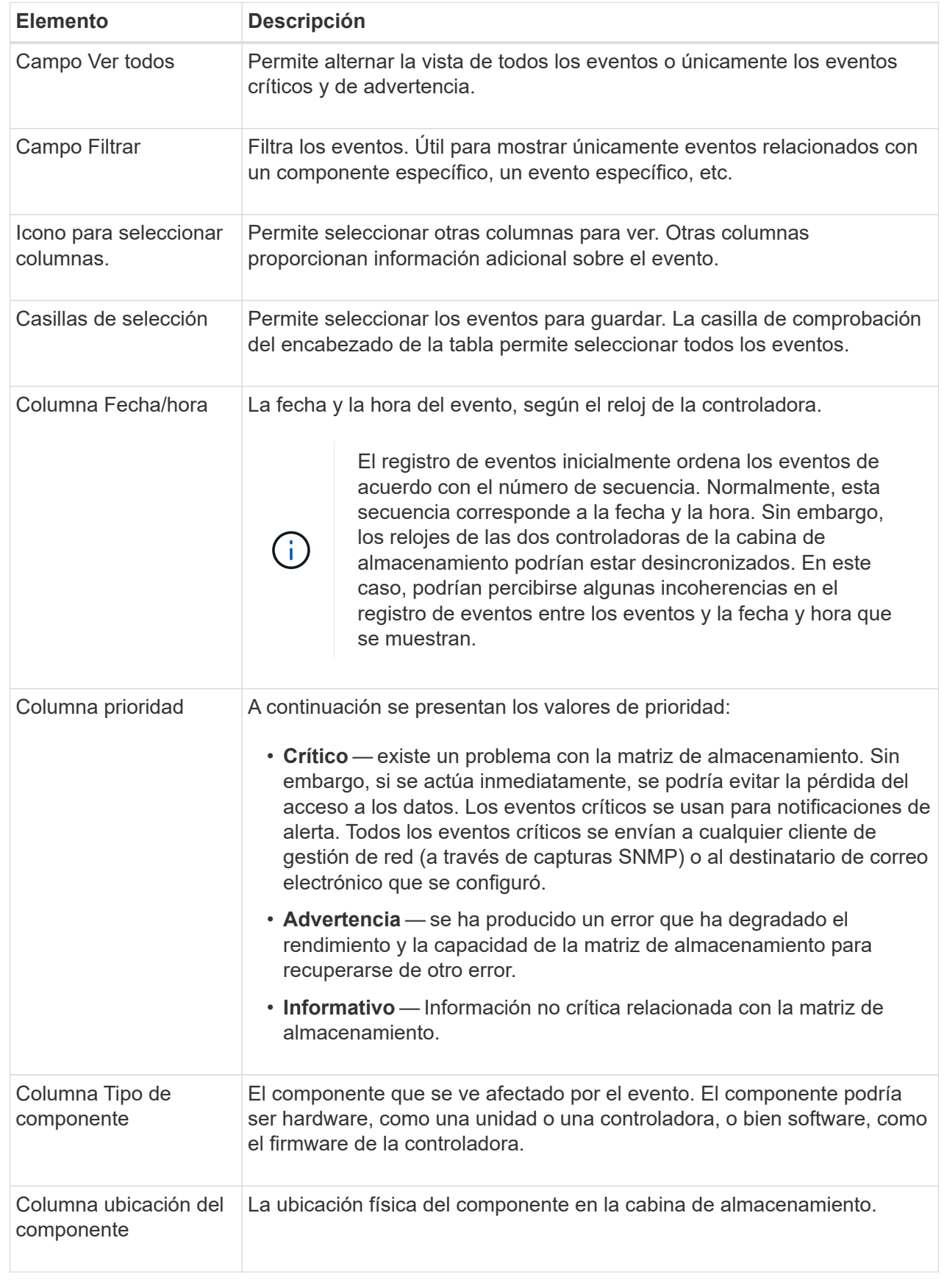

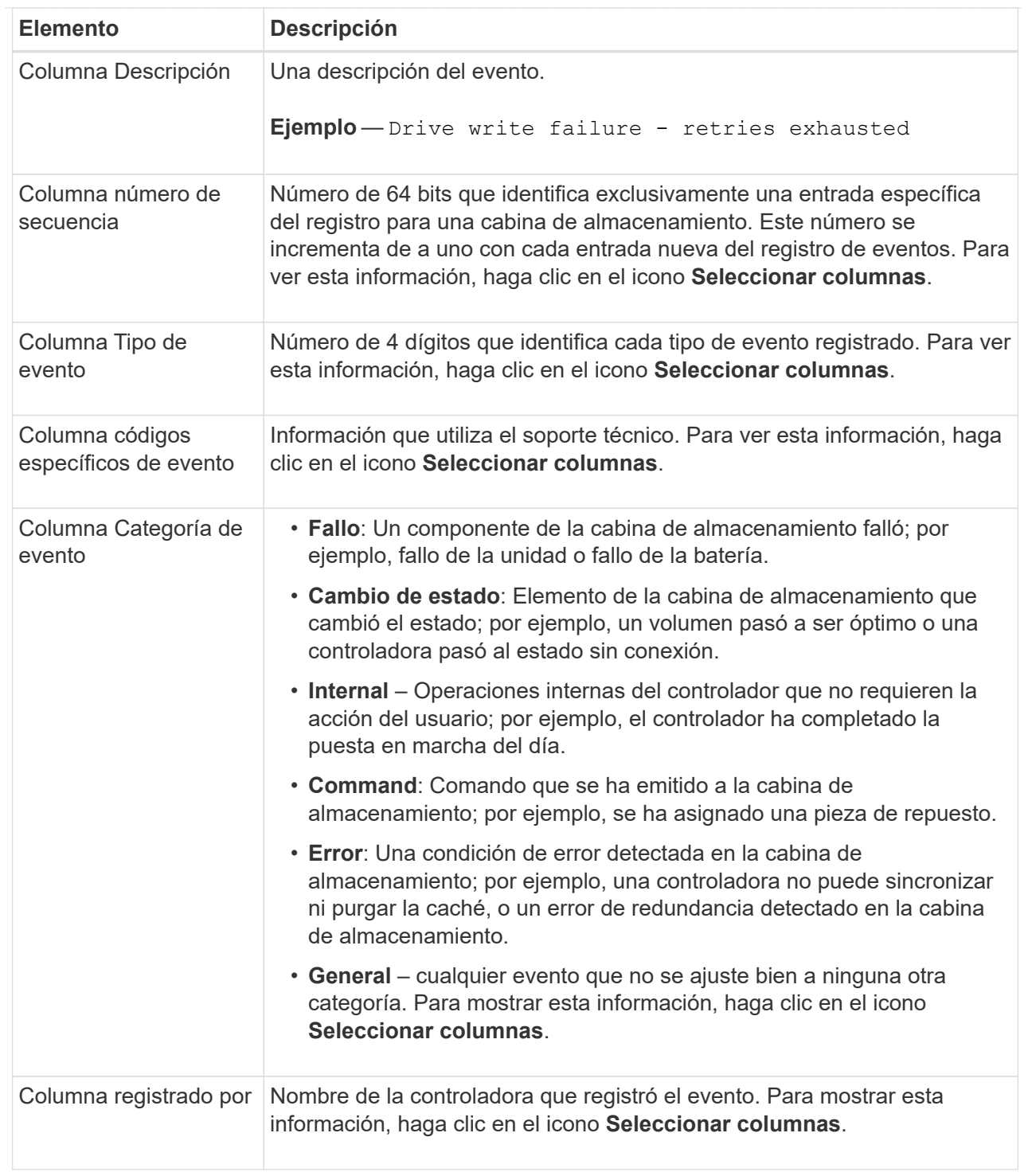

2. Para recuperar eventos nuevos de la cabina de almacenamiento, haga clic en **Refresh**.

Para que un evento se registre y se pueda ver en la página Registro de eventos, es posible que se deban esperar varios minutos.

- 3. Para guardar el registro de eventos en un archivo:
	- a. Seleccione la casilla de comprobación junto al evento que desea guardar.
	- b. Haga clic en **Guardar**.

El archivo se guarda en la carpeta de descargas del explorador con el nombre major-event-logtimestamp.log.

4. Para borrar eventos del registro de eventos:

El registro de eventos almacena aproximadamente 8,000 eventos antes de reemplazar un evento por otro nuevo. Si desea conservar los eventos, puede guardarlos y borrarlos del registro de eventos.

- a. En primer lugar, guarde el registro de eventos.
- b. Haga clic en **Borrar todo** y confirme que desea realizar la operación.

#### **Información de copyright**

Copyright © 2024 NetApp, Inc. Todos los derechos reservados. Imprimido en EE. UU. No se puede reproducir este documento protegido por copyright ni parte del mismo de ninguna forma ni por ningún medio (gráfico, electrónico o mecánico, incluidas fotocopias, grabaciones o almacenamiento en un sistema de recuperación electrónico) sin la autorización previa y por escrito del propietario del copyright.

El software derivado del material de NetApp con copyright está sujeto a la siguiente licencia y exención de responsabilidad:

ESTE SOFTWARE LO PROPORCIONA NETAPP «TAL CUAL» Y SIN NINGUNA GARANTÍA EXPRESA O IMPLÍCITA, INCLUYENDO, SIN LIMITAR, LAS GARANTÍAS IMPLÍCITAS DE COMERCIALIZACIÓN O IDONEIDAD PARA UN FIN CONCRETO, CUYA RESPONSABILIDAD QUEDA EXIMIDA POR EL PRESENTE DOCUMENTO. EN NINGÚN CASO NETAPP SERÁ RESPONSABLE DE NINGÚN DAÑO DIRECTO, INDIRECTO, ESPECIAL, EJEMPLAR O RESULTANTE (INCLUYENDO, ENTRE OTROS, LA OBTENCIÓN DE BIENES O SERVICIOS SUSTITUTIVOS, PÉRDIDA DE USO, DE DATOS O DE BENEFICIOS, O INTERRUPCIÓN DE LA ACTIVIDAD EMPRESARIAL) CUALQUIERA SEA EL MODO EN EL QUE SE PRODUJERON Y LA TEORÍA DE RESPONSABILIDAD QUE SE APLIQUE, YA SEA EN CONTRATO, RESPONSABILIDAD OBJETIVA O AGRAVIO (INCLUIDA LA NEGLIGENCIA U OTRO TIPO), QUE SURJAN DE ALGÚN MODO DEL USO DE ESTE SOFTWARE, INCLUSO SI HUBIEREN SIDO ADVERTIDOS DE LA POSIBILIDAD DE TALES DAÑOS.

NetApp se reserva el derecho de modificar cualquiera de los productos aquí descritos en cualquier momento y sin aviso previo. NetApp no asume ningún tipo de responsabilidad que surja del uso de los productos aquí descritos, excepto aquello expresamente acordado por escrito por parte de NetApp. El uso o adquisición de este producto no lleva implícita ninguna licencia con derechos de patente, de marcas comerciales o cualquier otro derecho de propiedad intelectual de NetApp.

Es posible que el producto que se describe en este manual esté protegido por una o más patentes de EE. UU., patentes extranjeras o solicitudes pendientes.

LEYENDA DE DERECHOS LIMITADOS: el uso, la copia o la divulgación por parte del gobierno están sujetos a las restricciones establecidas en el subpárrafo (b)(3) de los derechos de datos técnicos y productos no comerciales de DFARS 252.227-7013 (FEB de 2014) y FAR 52.227-19 (DIC de 2007).

Los datos aquí contenidos pertenecen a un producto comercial o servicio comercial (como se define en FAR 2.101) y son propiedad de NetApp, Inc. Todos los datos técnicos y el software informático de NetApp que se proporcionan en este Acuerdo tienen una naturaleza comercial y se han desarrollado exclusivamente con fondos privados. El Gobierno de EE. UU. tiene una licencia limitada, irrevocable, no exclusiva, no transferible, no sublicenciable y de alcance mundial para utilizar los Datos en relación con el contrato del Gobierno de los Estados Unidos bajo el cual se proporcionaron los Datos. Excepto que aquí se disponga lo contrario, los Datos no se pueden utilizar, desvelar, reproducir, modificar, interpretar o mostrar sin la previa aprobación por escrito de NetApp, Inc. Los derechos de licencia del Gobierno de los Estados Unidos de América y su Departamento de Defensa se limitan a los derechos identificados en la cláusula 252.227-7015(b) de la sección DFARS (FEB de 2014).

### **Información de la marca comercial**

NETAPP, el logotipo de NETAPP y las marcas que constan en <http://www.netapp.com/TM>son marcas comerciales de NetApp, Inc. El resto de nombres de empresa y de producto pueden ser marcas comerciales de sus respectivos propietarios.